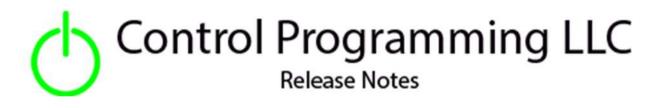

### Extension – Wildcard – HTTP Post - Cloud

version 4.0

### Extension

This release note is for the CPLLC Wildcard HTTP Post Extension. This extension provides up to 10 command strings to communicate to an external URL via an HTTP Post request.

## Notes and Recommendations

Drivers->Custom Device->Control Programming LLC->HTTP(s) Post

## System Requirements and Dependencies

- Crestron Home v4.0
- This extension requires that the License Manager (<u>https://cpllc.net/product/license-manager/</u>) also be installed on the processor

# Installation/Upgrade Instructions

| Obtain License Key     Clicking the link, on the right, takes you to CPLLC.net where license keys     can be obtained. A purchased license key is required to be entered i     O     Enter License Key     Apurchased license key must be obtained by clicking the above link and     entered here. The extension will function 100% without a license key | <u>CPLLC.net</u>                      | <ul> <li>Obtain License Key – clicking on the "CPLLC.net" link will take you to the website to purchase the necessary license. The obtained license key will need to be entered in the license manager on the appropriate SKU.</li> <li>Show on Home Page – check if extension is to be visible on the home page.</li> <li>Show in Room Page – checked if extension is visible in the room page.</li> <li>Use HTTPs – checked if HTTPS is to be used as opposed to HTTP.</li> <li>Base URL – Base URL of where the HTTP Post is to be</li> </ul> |
|----------------------------------------------------------------------------------------------------|---------------------------------------|----------------------------------------------------------------------------------------------------|
| Show in Home Screen     Checked to show on Home screen                                                                                                    |                                       |                                                                                                    |
| Show on Room Screen     Checked to show in Room screen                                                                                                    | র                                     |                                                                                                    |
| Use HTTPs     Checked if HTTPs should be used                                                                                                    | ۲.                                    |                                                                                                    |
| (i) Base URL<br>Base URL of the HTTP Get                                                                                                    | www.josh.al/external                  |                                                                                                    |
| Tile Text     Text Header displayed on the Tile Page                                                                                                    | Joshai Triggers                       | directed.<br><b>Tile Text</b> – Text that is displayed on the button trigger                                                                                                    |
| D Tile Icon Text<br>Icon to display when no errors encountered                                                                                                    | icQuestionmark                        | tile page.<br><b>Tile Icon Text</b> – Icon to be used for the main tile. The<br>list of icons can be found <u>here</u> .                                                                                                    |
| Command 01 Place in this field the command information. There are three parts to each command - command - [con] url extensio                                                                                                    | PlaylicPlayl?licensekey=mnb-8m10c-x3r |                                                                                                    |
| Command 02-07                                                                                                    |                                       |                                                                                                    |
| Command 08<br>Place in this field the command information. There are three parts to<br>each command: command   icon   unlextensio                                                                                                    |                                       | <b>Command 01-10</b> – a specially formatted string is<br>entered here. If the command is not being used, then<br>this field should be left blank.                                                                                                    |
| Ommand 09<br>Place in this field the command information. There are three parts to<br>each command: icon juri extensio                                                                                                    |                                       |                                                                                                    |
| Command 10<br>Place in this field the command information. There are three parts to<br>each command: icon   url extensio                                                                                                    |                                       |                                                                                                    |

The formatted Command string consists of 3 parts separated by an "|" (or) bar.

Part 1: Command Text which is displayed on the button.

Part 2: Command Icon which is displayed on the button and the list of available icons can be found here.

Part 3: Command URL Extension – generally this should begin with a "?"

Part 4: Payload that would be in the body of the HTTP post request.

An error will be flagged if there are not 3 or 4 "|" or bars. If only 3 bars it is assumed that there is no payload.

## **Programmer Options**

### Actions

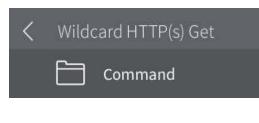

Commands – provides a list of commands that can be triggered via a sequence.

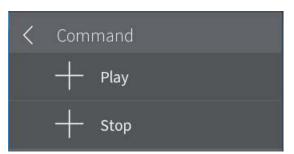

A list of commands will be presented to choose from. The name is the command name and that which is displayed on the trigger button.

## End-User Experience

#### **Error Feedback**

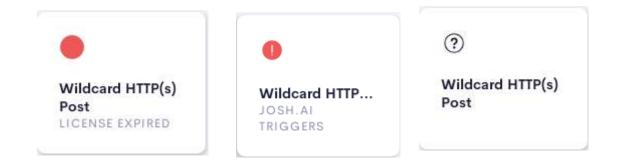

After 2 hours, without the proper license key having been installed, a license expired notice will be displayed as shown on the left image. The middle image indicates that there is an issue with the command string on one or more commands in the installer options. The right image indicates the extension has been correctly setup.

#### **Device Feedback**

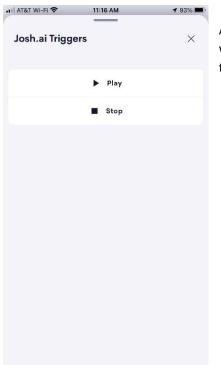

After touching the room/home screen tile, a list of available commands will be displayed. Simply touching the requested command will trigger the corresponding HTTP(s) Post.

# Limitations/Known Issues

No known issues

## Supported Features

Not applicable

### **Test Environment**

List the environments where this driver has been tested and any control system firmware versions used.

- Crestron Home v3.004
- CP4-R
- MC4-R

## Supported Models

- CP4-R
- MC4-R

### **Contact Information**

- Company: Control Programming LLC
- Author: Randy Johnson
- Email: <u>randy@CPLLC.net</u>
- Website: <u>https://cpllc.net</u>
- License: <u>https://cpllc.net/product/wildcard-http-post/</u>p

### Version History

2024-01-29 4.000

• Converted to the new extension SDK in CH 4.0

### 2023-06-18 2.00.006

Initial Release

## Licensing and Copyright Information

© 2024 Control Programming LLC, all rights reserved